## **How to use eConsult**

1. Go to practice website home page <https://www.banchorygrouppractice.co.uk/> and click on the 'Get started' button

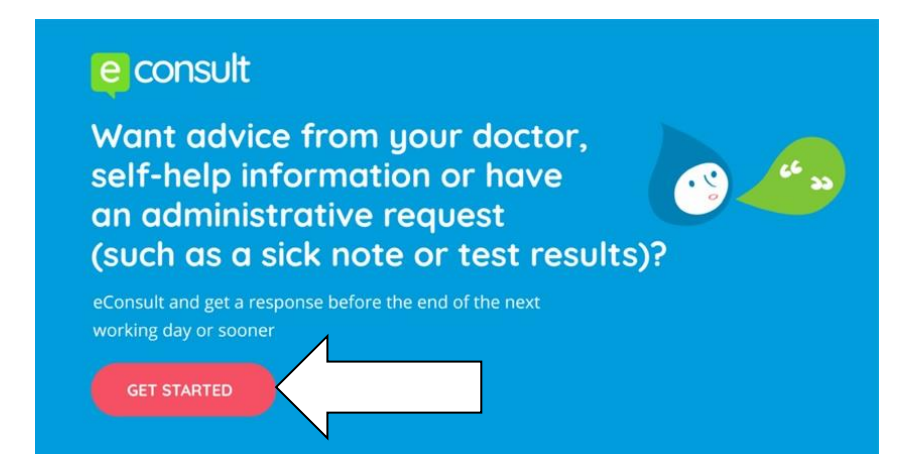

This takes you to the screen below. You can access self-help advice by clicking on the list of conditions.

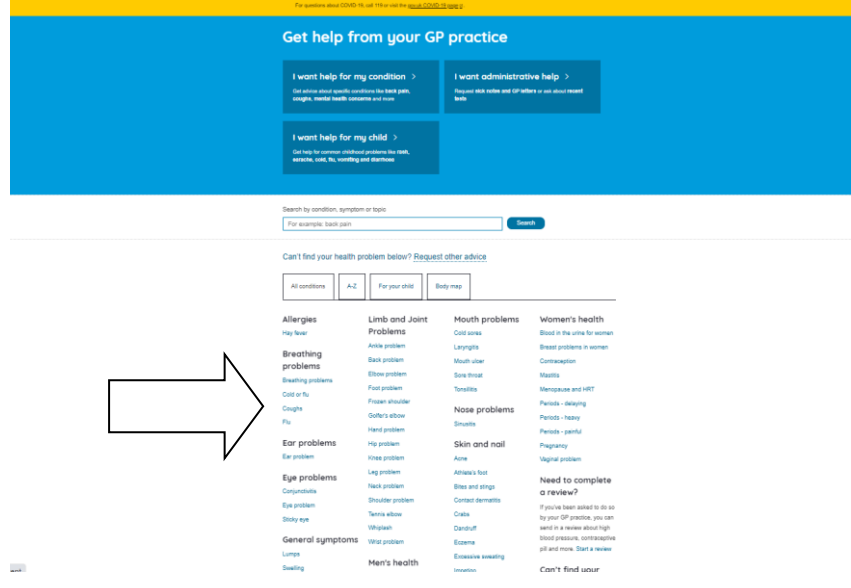

2. If you wish to submit an eConsult to the practice click on "Request other advice"

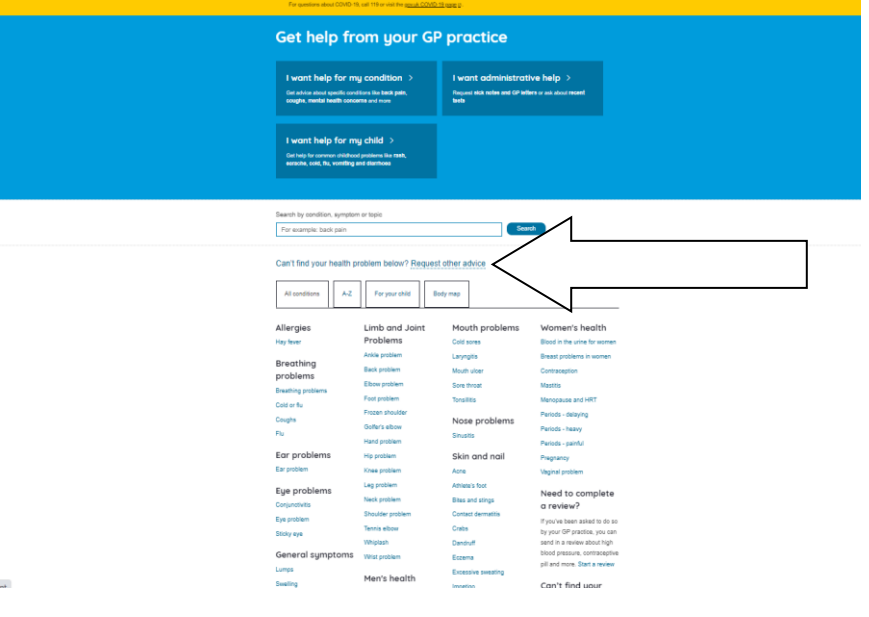

3. Then select "Contact your GP practice"

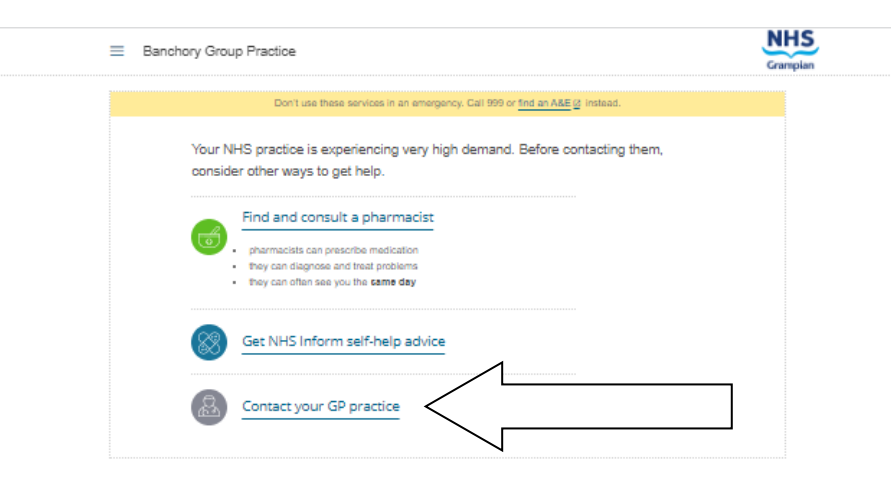

4. Work through all the screens, adding photographs when prompted, until you get a "Thank you. Your request has been securely sent to Banchory Group Practice".